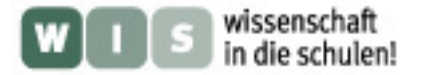

#### Spiel mit dem Schwarzen Loch

Ute Kraus

Beim Spiel mit einem virtuellen Schwarzen Loch kann man in der Computersimulation mit den Auswirkungen der gravitativen Lichtablenkung experimentieren.

Eine solche interaktive Simulation ist Teil der Wanderausstellung "Einstein on Tour", die im Heftbeitrag vorgestellt wird. Im Internet ist eine ganz ähnliche Simulation frei zugänglich auf der Website <http://www.tempolimit-lichtgeschwindigkeit.de> (Ute Kraus und Corvin Zahn, 2002-2007) im Abschnitt *Interaktives Schwarzes Loch*).

Ein zweiteiliges [Arbeitsblatt,](#page-2-0) das Schülerinnen und Schüler wahlweise in der Ausstellung oder im Internet bearbeiten können, wird hier vorgestellt.

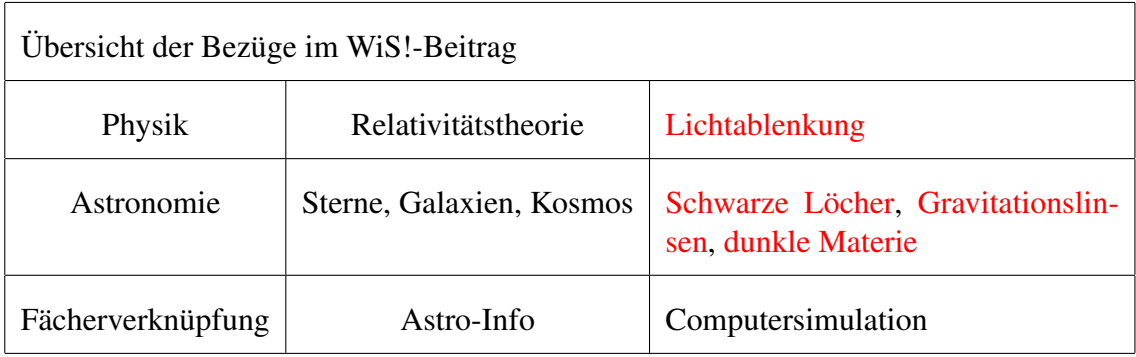

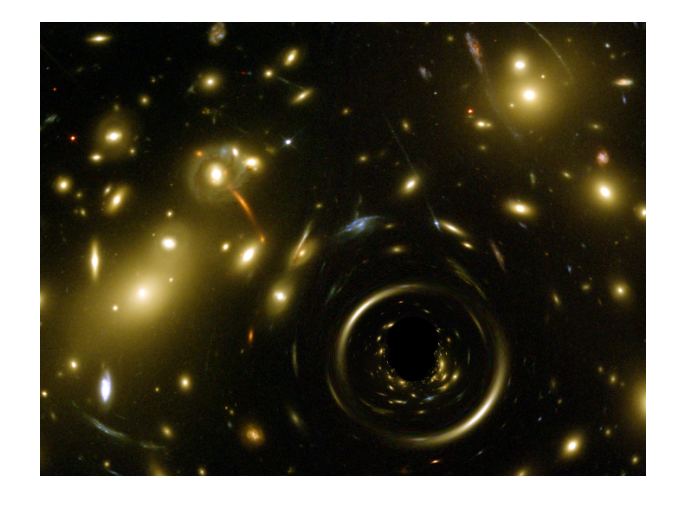

<span id="page-0-0"></span>Abb. 1: In der Simulation wird ein Schwarzes Loch vor die Aufnahme eines Galaxienhaufens gesetzt. Hintergrundbild: Galaxienhaufen Abell 2218, Space Telescope Science Institute (STScI).

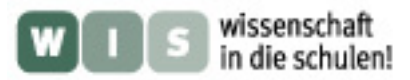

# Inhaltsverzeichnis

<span id="page-1-0"></span>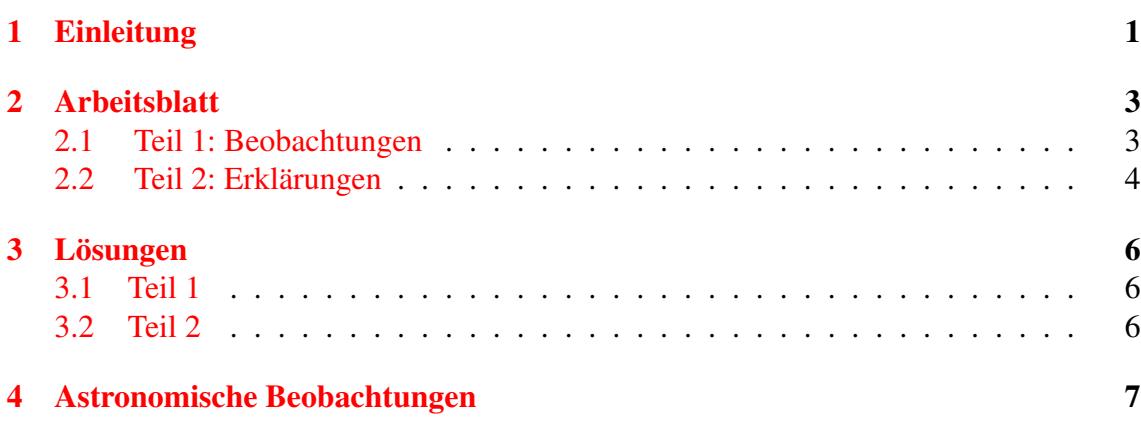

# Spiel mit dem Schwarzen Loch Arbeitsblatt Teil 1: Beobachtungen

#### <span id="page-2-1"></span><span id="page-2-0"></span>Einführung:

Vor sich haben Sie die interaktive Computersimulation "Spiel mit dem Schwarzen Loch", entweder in der Wanderausstellung "Einstein on Tour" oder im Internet unter www.tempolimit-lichtgeschwindigkeit.de, Abschnitt *Interaktives Schwarzes Loch*. In dieser Computersimulation wird zwischen ein Hintergrundbild und Sie als Betrachter ein Schwarzes Loch gesetzt. Die Lichtablenkung am Schwarzen Loch führt dazu, dass Sie das Hintergrundbild verzerrt sehen.

Per Mausklick können Sie

- die Masse des Schwarzen Lochs verändern
- die Position des Schwarzen Lochs verändern
- zwischen verschiedenen Hintergrundbildern wählen (nur Wanderausstellung)

und Sie sehen live auf dem Bildschirm, wie dabei das Hintergrundbild verzerrt wird.

#### Aufgaben:

1. Wählen Sie ein Objekt auf dem Hintergrundbild aus, setzen Sie das Schwarze Loch weit entfernt davon vor das Bild und führen Sie es nach und nach näher zu Ihrem ausgewählten Objekt. Beschreiben Sie, wie sich das Aussehen des Objekts verändert.

<span id="page-2-2"></span>2. Zum Aussehen eines Objekts aufgrund von Lichtablenkung werden folgende Stichworte zur Diskussion gestellt:

*Doppelbild, Bogen, Zacken, Positionsänderung, Dreifachbild, Kreis, Quadrat*

a) Illustrieren Sie, soweit möglich, jedes Stichwort mit einem Bild — welche der Phänomene finden Sie in der Simulation, welche gibt es nicht? (Tipp: Experimentieren Sie mit verschiedenen Objekten — auch sehr kleinen.)

b) Ordnen Sie die Stichworte, die Sie in a) illustrieren konnten: In welcher Reihenfolge beobachten Sie diese Phänomene, wenn Sie das Schwarze Loch von außen kommend immer näher an das Objekt heranrücken?

# <span id="page-3-1"></span><span id="page-3-0"></span>Spiel mit dem Schwarzen Loch Arbeitsblatt Teil 2: Erklärungen

#### Einführung:

In Teil 1 wurde beobachtet, wie sich das Aussehen eines Objekts ändert, wenn ein Schwarzes Loch in die Nähe der Sichtlinie kommt; diese Beobachtungen sollen jetzt erklärt werden.

Die folgende Grafiken zeigen, wie Lichtstrahlen in der Nähe eines Schwarzen Lochs abgelenkt werden. Zur Darstellung: Die schwarze Kreisscheibe markiert jeweils den Innenbereich des Schwarzen Lochs, aus dem weder Licht noch Materie entweichen kann. Die durchgezogenen Linien sind Lichtstrahlen. Die Richtung, mit welcher der Lichtstrahl in die Kamera eintritt, ist jeweils gestrichelt nach hinten verlängert.

#### Aufgabe:

Verwenden Sie die drei Grafiken,

- erläutern Sie jeweils, inwiefern der Betrachter etwas anderes sieht, als wenn das Schwarze Loch nicht da wäre.
- Stellen Sie die Verbindung zu den Stichworten von Teil 1 des Arbeitsblatts her.

Grafik 1

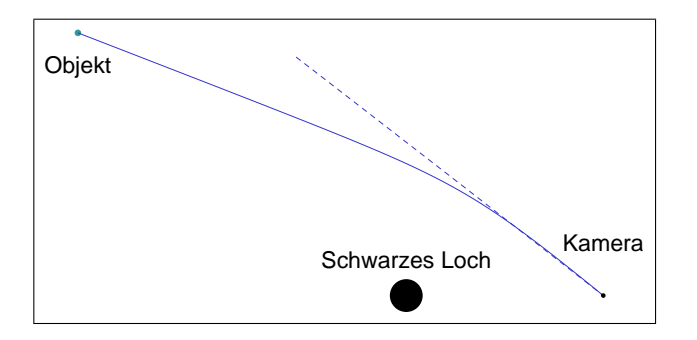

Was der Betrachter sieht

Stichwort: \_\_

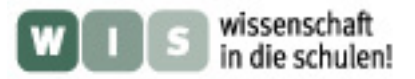

#### Grafik 2

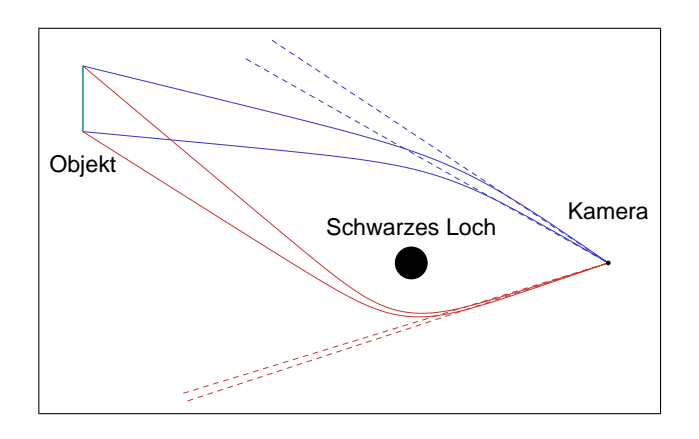

Was der Betrachter sieht

Stichwort:

#### Grafik 3

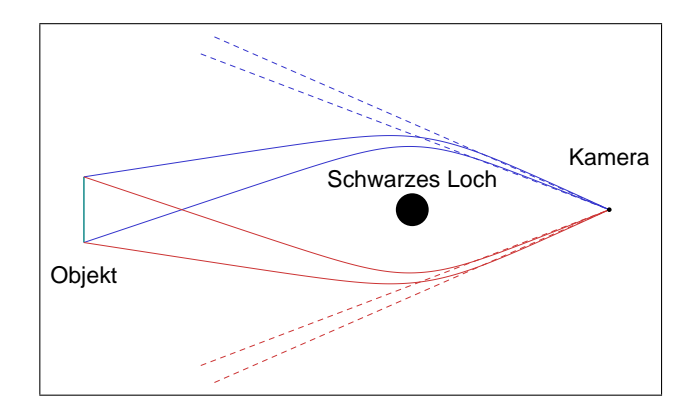

Was der Betrachter sieht

Stichwort:

## <span id="page-5-0"></span>3 Lösungen

### <span id="page-5-1"></span>3.1 Teil 1

- 1. Sobald man das Schwarze Loch vor das Bild setzt, ändern sich die Positionen aller Objekte in seiner Umgebung: Sie werden ein wenig nach außen verschoben. Wenn das Schwarze Loch dem Objekt näher kommt, wird dessen Form verzerrt: Es sieht dann sichel- oder bogenförmig aus. Außerdem erscheint ein zweites Bild des Objekts auf der anderen Seite des Schwarzen Lochs. Beide Bilder schließen sich zu einem Kreis, wenn das Schwarze Loch genau in der Sichtlinie auf das Objekt sitzt.
- 2. a) Unmöglich sind: Zacken, Dreifachbild, Quadrat. b) Die Reihenfolge ist: Positionsänderung, Doppelbild/Bogen, Kreis.

### <span id="page-5-2"></span>3.2 Teil 2

- Grafik 1: Der Beobachter empfängt bei Anwesenheit des Schwarzen Lochs das Licht vom Objekt aus einer anderen Richtung. Er vermutet daher das Objekt an einer anderen Stelle. Stichwort: Positionsänderung.
- Grafik 2: Wenn Licht von einem Objekt auf zwei verschiedenen Wegen zum Beobachter gelangen kann, sieht dieser das gleiche Objekt in zwei verschiedenen Richtungen. Stichwort: Doppelbild.

Man erkennt an der Grafik auch, dass das erste Bild (aus den weniger stark abgelenkten Lichtstrahlen) breiter ist als das zweite. Das kann man in der Simulation ebenfalls erkennen.

Grafik 3: Wenn das Objekt vom Beobachter aus gesehen genau hinter dem Schwarzen Loch ist, verlaufen die Lichtwege auf beiden Seiten des Schwarzen Lochs gleich. Die eingezeichneten Lichtstrahlen liegen alle in der Zeichenebene. Weil die Anordnung von Objekt, Schwarzem Loch und Beobachter auf einer Achse symmetrisch ist, werden Lichtstrahlen oberhalb und unterhalb der Zeichenebene auf die gleiche Weise um das Schwarze Loch herumgelenkt. Der Beobachter sieht das Objekt deshalb insgesamt als kreisförmigen Ring. Stichwort: Kreis.

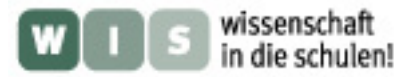

## <span id="page-6-2"></span>4 Astronomische Beobachtungen

<span id="page-6-0"></span>Astronomische Beobachtungen gibt es inzwischen von allen Lichtablenkungsphänomenen, die beim "Spiel mit dem Schwarzen Loch" untersucht wurden. Als sogenannte Gravitationslinsen, welche das Licht von weiter entfernten Objekten ablenken, treten dabei meist Galaxien oder Galaxienhaufen auf. Die Lichtablenkung ist in der modernen Astrophysik ein Werkzeug, das es erlaubt, weit entfernte oder dunkle Objekte genauer zu untersuchen. Nachfolgend einige Beispiele:

- Positionsänderung: Die erste Beobachtung der Lichtablenkung (1919) war eine Messung von Positionsänderungen. Eine Anzahl von Sternen wurde zweimal aufgenommen, wobei einmal die Sonne (bei einer totalen Sonnenfinsternis) in der Nähe stand, das andere Mal nicht. Aus den kleinen Verschiebungen der Sternorte auf der Fotoplatte wurde die Lichtablenkung am Sonnenrand bestimmt.
- Doppelbilder, Bögen: Es gibt zahlreiche astronomische Aufnahmen von Doppelbildern und Bögen aufgrund gravitativer Lichtablenkung. Ein Beispiel aus dem Archiv des Hubble Space Telescope:

<http://hubblesite.org/newscenter/archive/releases/2007/38/image/a/>. Zwei Bilder einer extrem weit entfernte Galaxie schließen sich beinahe zu einem Ring. Das Licht wird hier nicht an einem Schwarzen Loch abgelenkt, sondern an einer weiteren Galaxie, die uns wesentlich näher ist als die erste. Solche Bilder erlauben es, weit entfernte Galaxien genauer zu untersuchen. Ihr Vorteil: Die Galaxie erscheint wegen der Lichtablenkung vergrößert. Ihr Nachteil: wir sehen die Galaxie verzerrt. In diesem Fall war es möglich, aus dem verzerrten Bild auf den unverzerrten Anblick zurückzuschließen.

<span id="page-6-1"></span>Einsteinring: Wenn man das Schwarze Loch genau durch die Sichtlinie bewegt, dann taucht für einen kurzen Moment ein Kreis auf, der sogenannte Einsteinring. Man kann in der Simulation gut erkennen, dass das Objekt in diesem Moment besonders hell zu sein scheint, es blitzt regelrecht auf. Diese Aufblitzen wird verwendet, um nach Schwarzen Löchern und anderen kompakten Objekten in der Milchstraße zu suchen, die einen Teil der dunklen Materie darstellen könnten: Man beobachtet viele Millionen Sterne in der Milchstraße und ihren Nachbargalaxien und sucht nach einem solchen Aufblitzen — es verrät, dass ein kompaktes Objekt, das selber unsichtbar ist, gerade die Sichtlinie zu dem Stern durchquert. Siehe die Website des Projekts PLANET <http://planet.iap.fr/> für mehr Informationen.